## **การเพิ่มขาวประชาสัมพันธ**

1. คลิกเมนู **เรื่อง > เขียนเรื่องใหม**

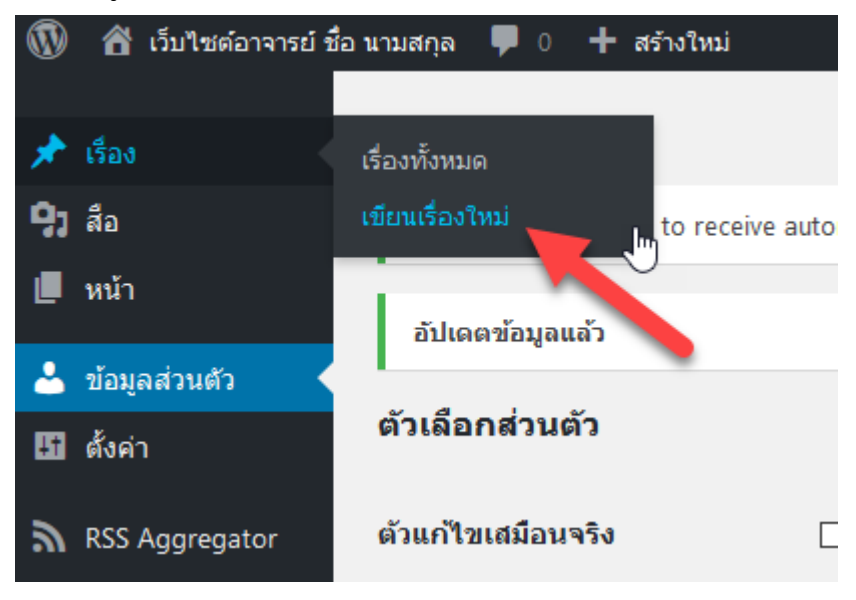

## 2. เขียนชื่อเรื่องและใสเนื้อหา ในชองดานลาง

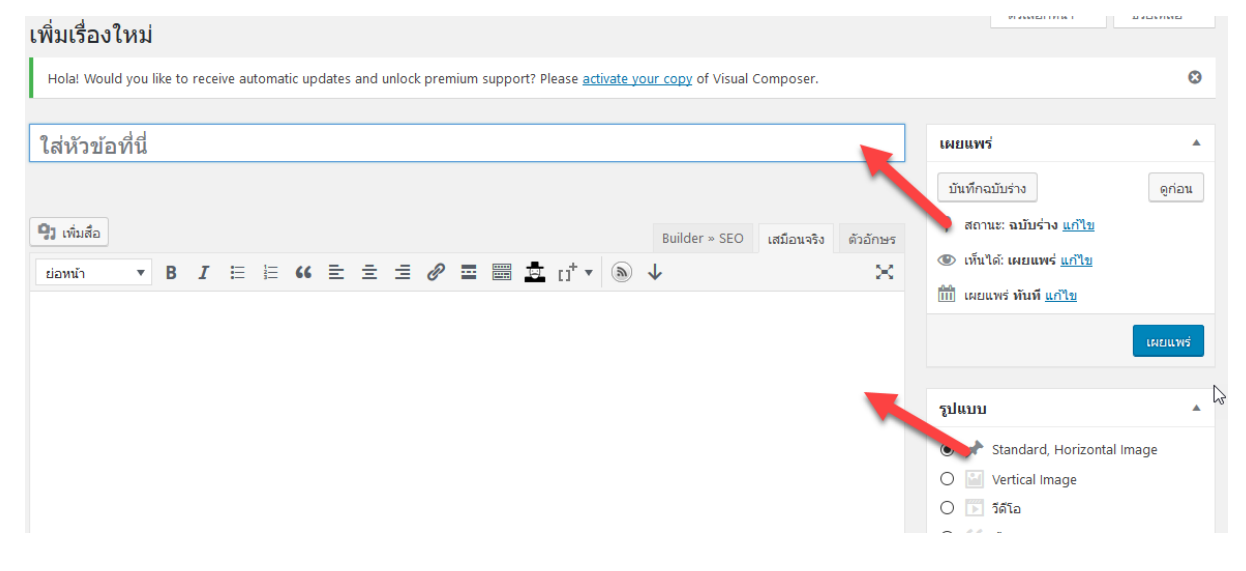

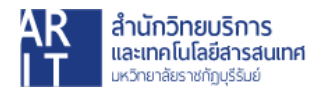

3. เลือกหมวดหมูเปน **"ขาวประชาสัมพันธ"** และหากตองการใสปายกํากับหรือ Tag ก็สามารถใสได โดยเปนขอความที่เกี่ยวของกับเนื้อหา เชน การศึกษา เอกสาร สอบ ปลายภาค เป็นต้น

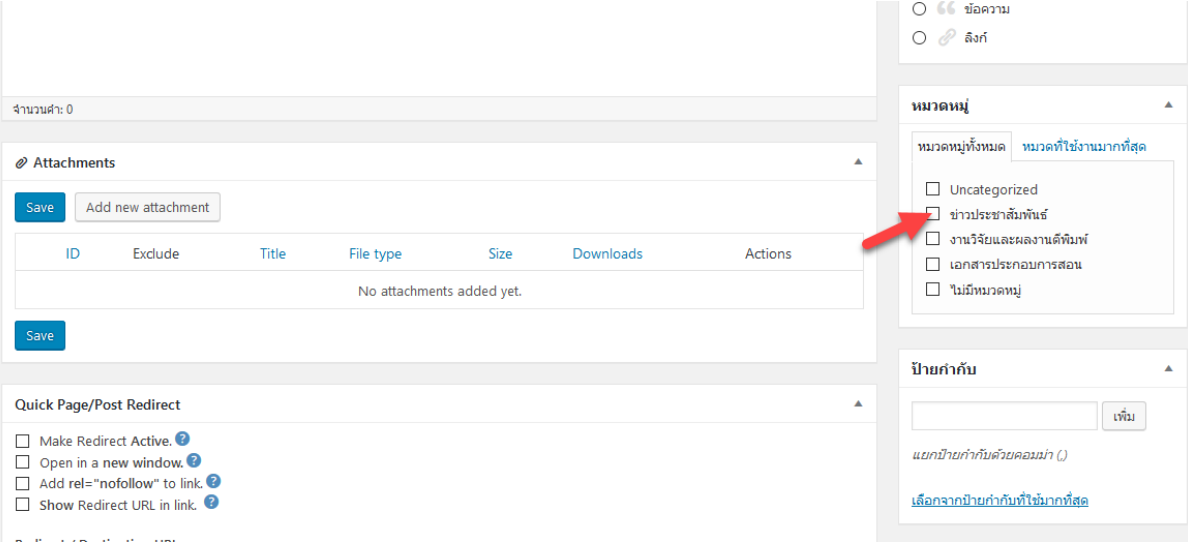

4. หากตองการแนบไฟลเอกสาร คลิกที่ **Add new attachment**

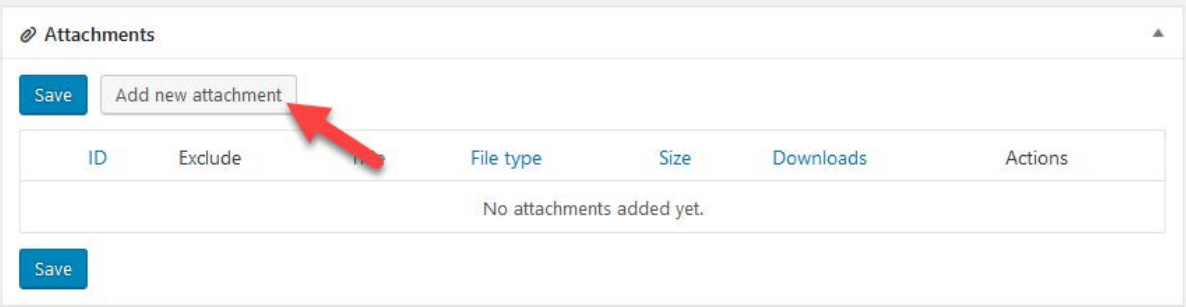

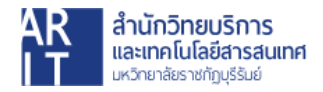

## เลือกเอกสารที่ตองการแนบและคลิก **Add selected attachment**

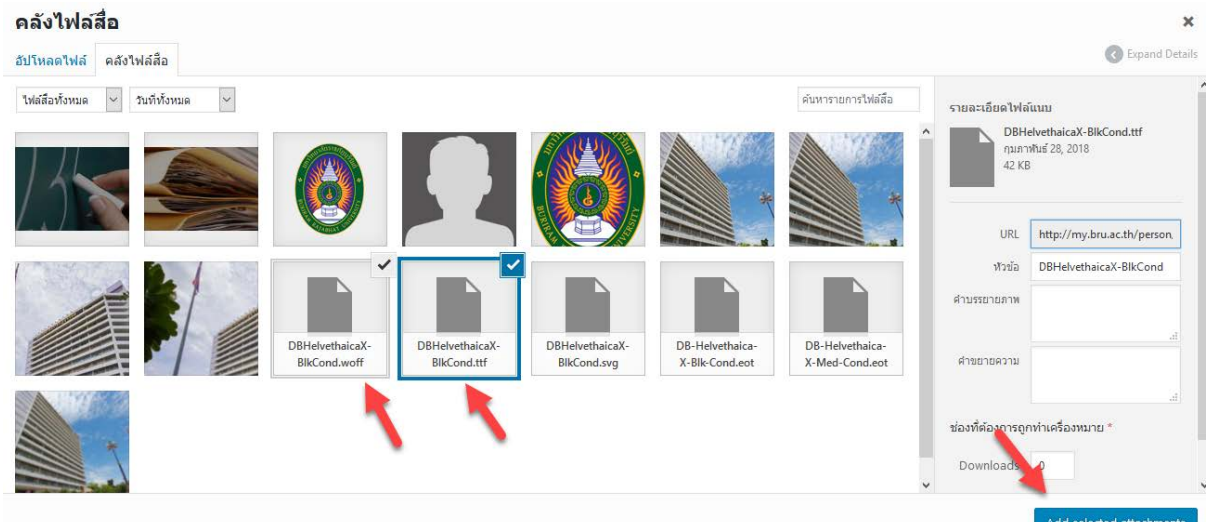

## เอกสารจะปรากฏดังภาพ

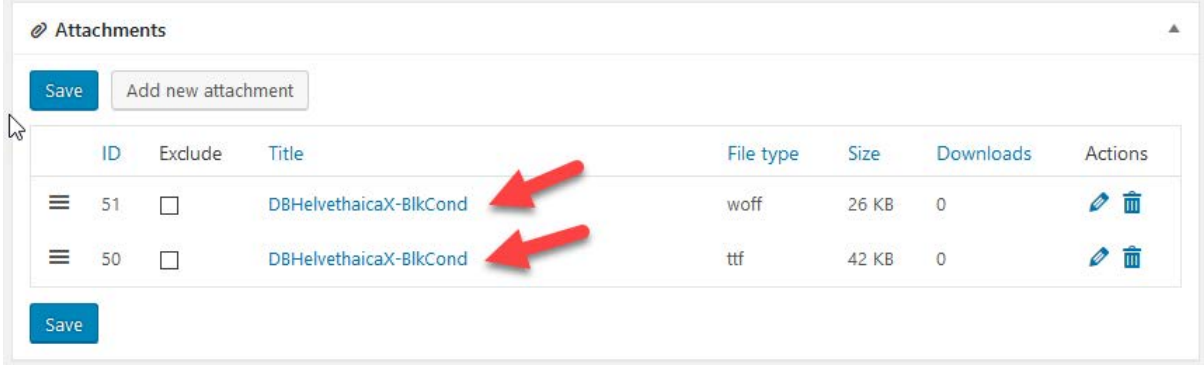

5. เมื่อเพิ่มขอมูลในสวนตางๆเสร็จสิ้นแลว ใหคลิกปุม **"เผยแพร"**

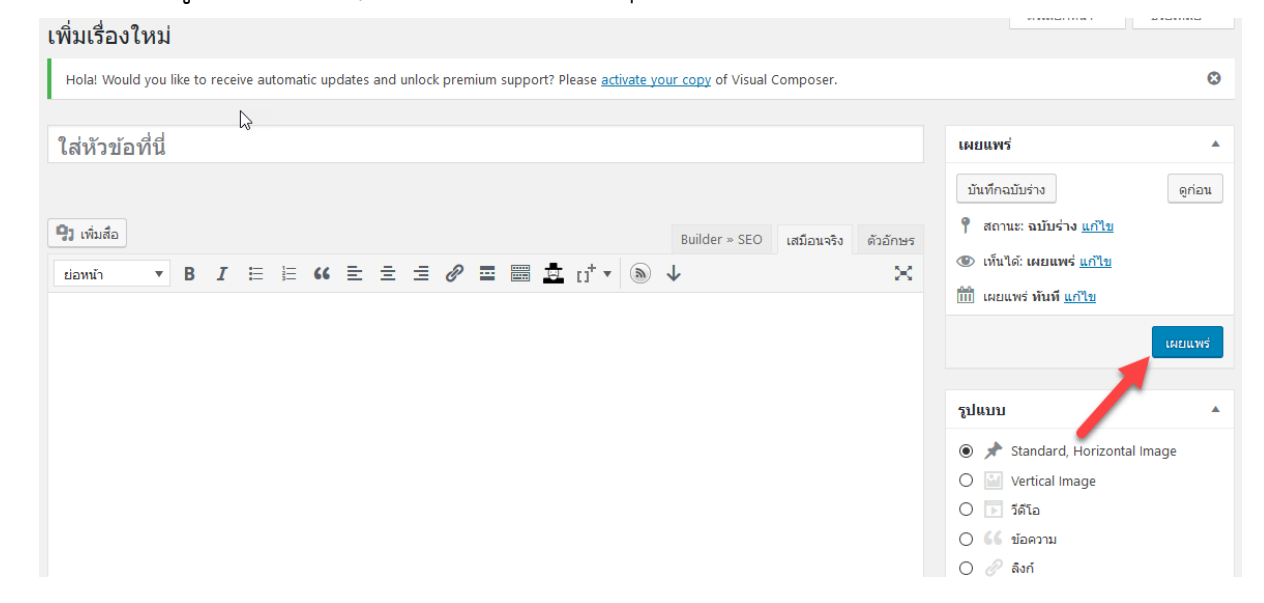

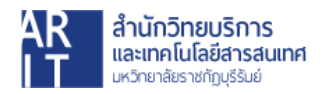

6. ทดสอบดูโดยคลิกที่เมนู **"ขาวประชาสัมพันธ"** ขาวสารจะแสดงดังภาพ

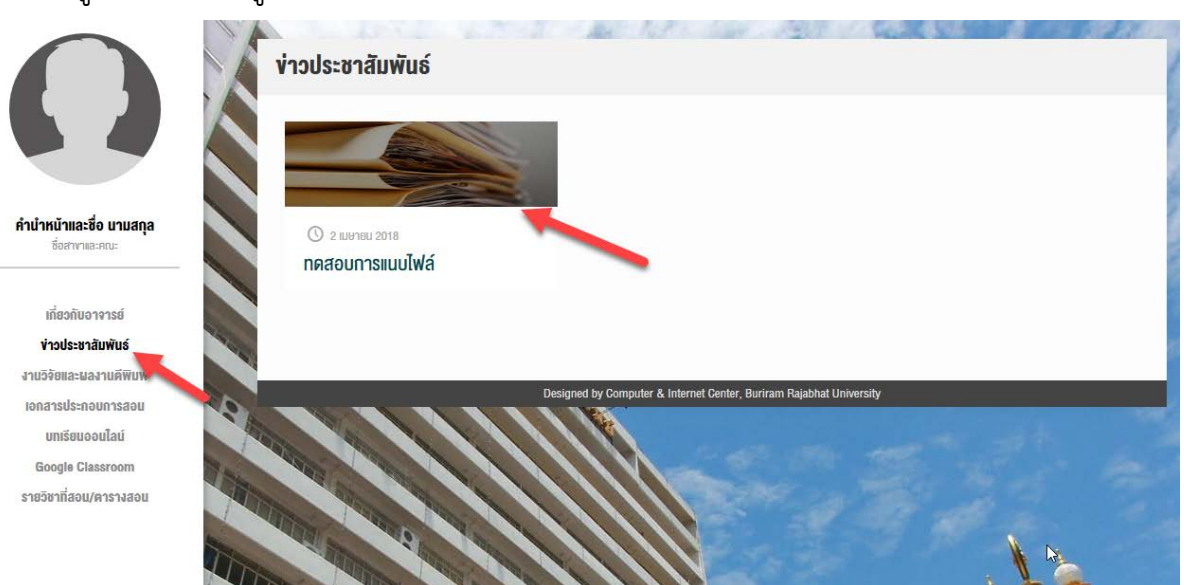

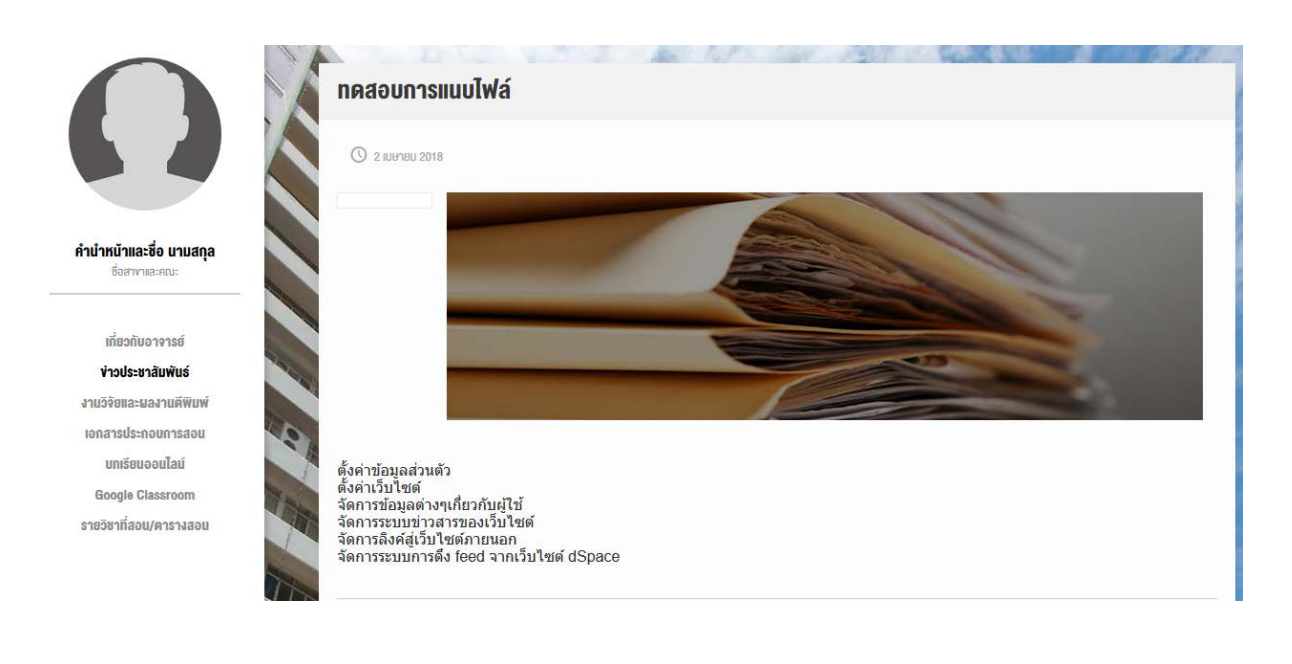

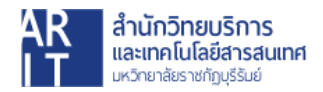